BG交易所下载(绿色通道版APP v3.4.3)方法

Andriod 系统安装教程

1、登录官网,点击 "Android" 安装包,下载完成后按照系统引导安装即可。

2、当您在安装或使用过程中遇到任何问题,请点击 "帮助" 联系客服。

iOS系统安装教程

1、准备一个非限制国家或地区 (美国、中国香港等)的 Apple ID, 在 App Store 切换 Apple ID。

2、打开 App Store

应用,点击右上角的头像,退出登录,使用美国或香港地区的 Apple ID 登录。(如果提示"无法登录",可能是您近期切换账号过于频繁。您可以更换 ID 或者几小时后重试。如果 ID 被锁定,则需要进行验证或更换 ID 后再试。)

 3、登录成功后,会自动跳转至 ID 对应地区的 App Store。在 App Store 中搜索"Bitget",点击"GET"即可开始安装。

4、回到桌面即可看到 Bitget App 已安装成功。

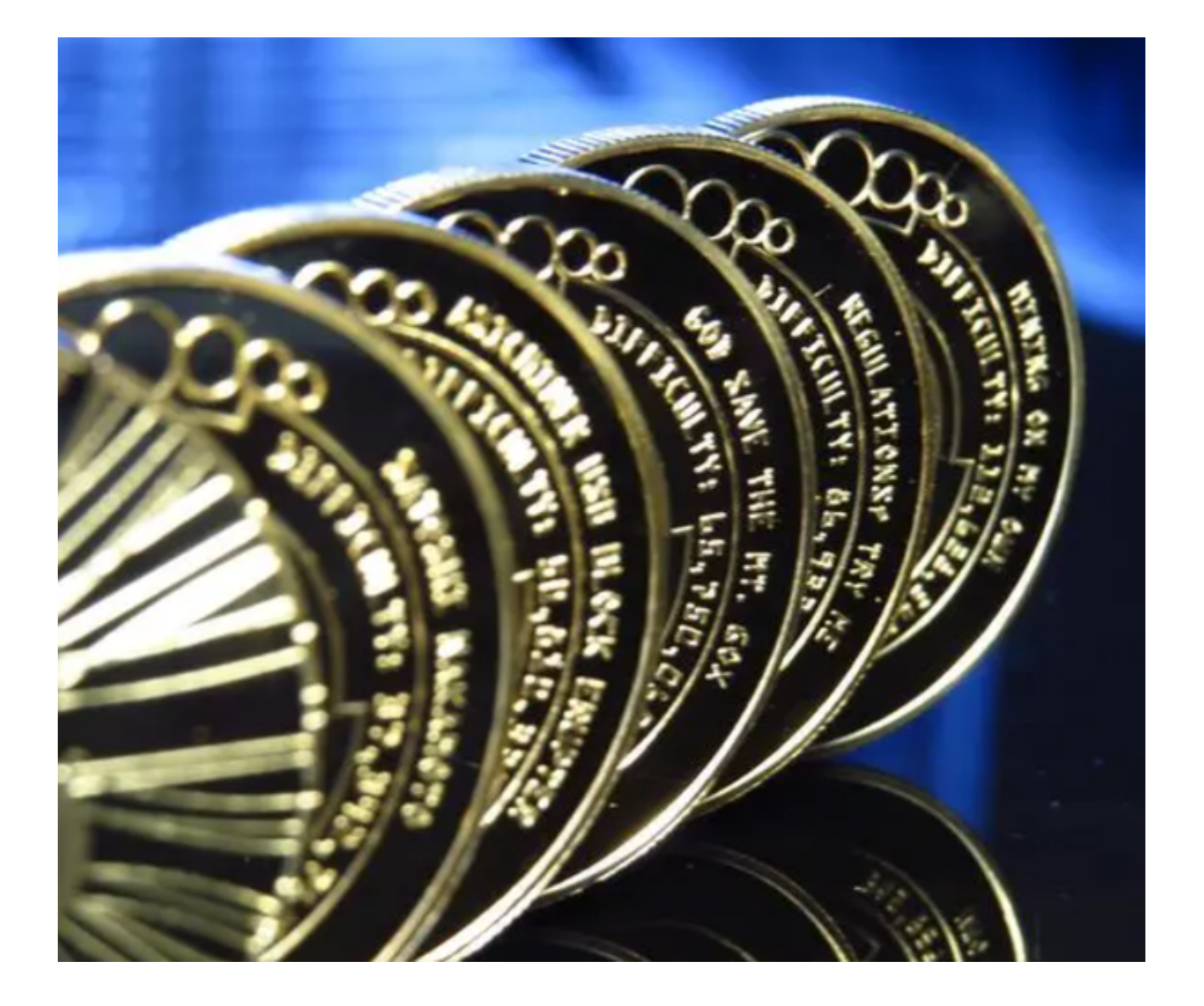

BG官网介绍

 Bitget官网是Bitget交易平台的官方网站,提供数字货币交易、行情分析、资产管 理等功能。Bitget官网的设计风格简洁明了,用户可以轻松找到所需的功能。Bitge t官网的主要功能包括数字货币交易、行情分析、资产管理、安全设置等。Bitget官 网的用户体验良好,用户可以通过简单的操作完成数字货币交易和资产管理等操作 。Bitget官网的安全性得到了保障,用户可以放心使用。总之,Bitget官网是数字 货币交易者进行数字货币交易和管理资产的理想选择。

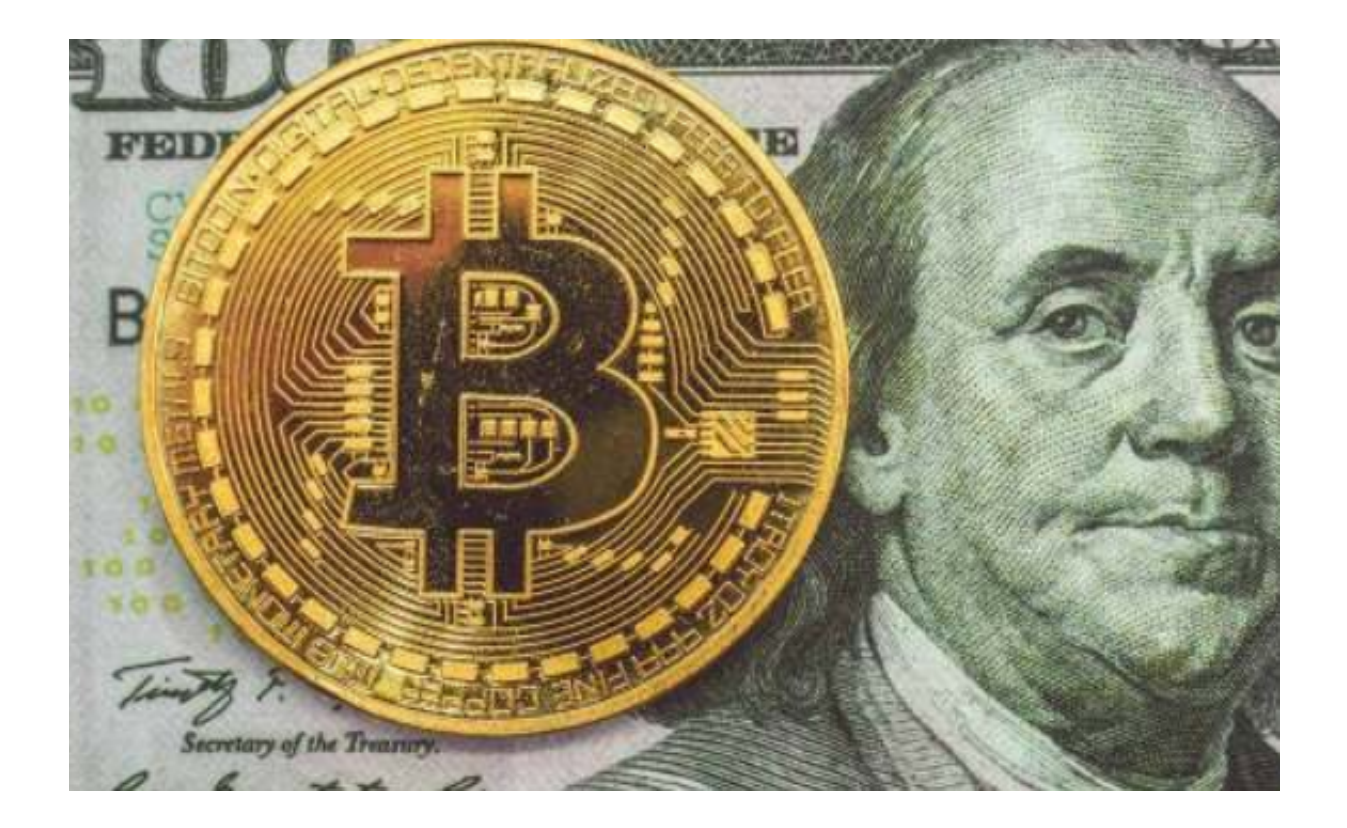

BG交易所APP功能

注册和登录 Bitget官网提供注册和登录功能,用户可以通过手机号码和密码进行 注册和登录。为了保障账户安全,建议用户开启双重身份验证(2FA)功能。

 数字货币交易 Bitget官网提供数字货币交易功能,用户可以在平台上进行数字货 币的买卖交易。Bitget官网支持多种数字货币交易对,包括比特币、以太坊、莱特 币等。

 行情分析 Bitget官网提供行情分析功能,用户可以查看数字货币的实时价格、K线 图、深度图等信息,帮助用户进行交易决策。

 资产管理 Bitget官网提供资产管理功能,用户可以查看自己的数字货币资产和交 易记录,进行充值、提现等操作。

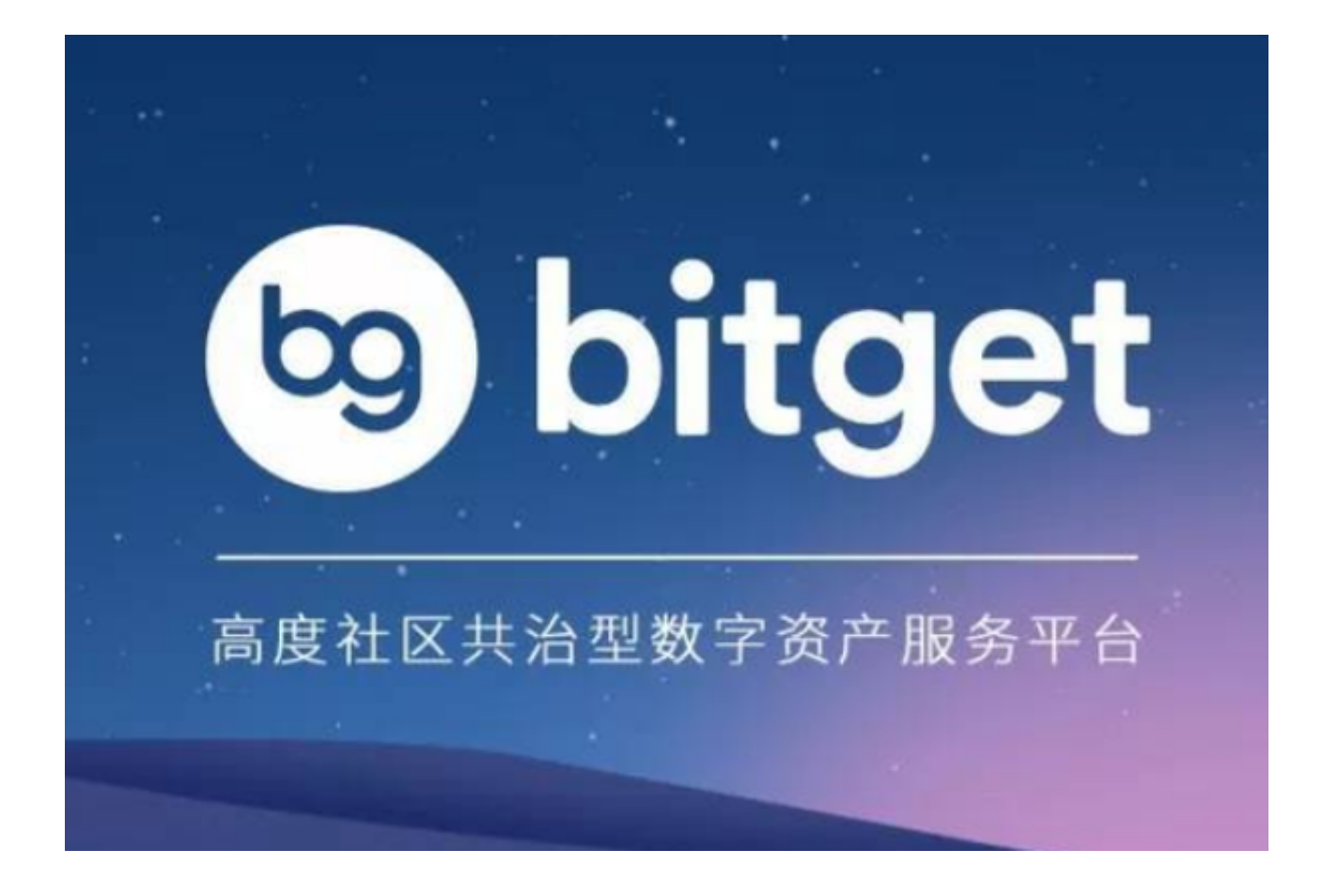

 BG交易所下载(绿色通道版APP v3.4.3)方法分享到这里就结束了,对BG交易所 感兴趣的投资者,可以按照上述下载方法进行下载。